## ALUMNOS Instructivo para inscripción en exámenes finales CARRERAS CON MODALIDAD A DISTANCIA

Todas las asignaturas de las carreras a distancia se evalúan con examen final presencial.

Los meses habilitados para las mesas de examen de carreras a distancia son:

- $\triangleright$  Febrero
- $\triangleright$  Marzo
- $\triangleright$  Agosto
- $\triangleright$  Septiembre
- $\triangleright$  Diciembre
- El período del mes previsto para la realización de los exámenes finales se denomina "turno de examen". Los mismos se encuentran publicados Calendario Académico: https://www.upso.edu.ar/calendario/
- El período de inscripción a los exámenes finales cerrará 6 días hábiles antes del día que inicia el turno de examen correspondiente.

Para realizar la inscripción tendrás que iniciar sesión en el sistema SIU-Guaraní, siguiendo estos pasos:

- 1- Ingresar a la página web de la UPSO: www.upso.edu.ar
- 2- En el margen superior de la página, hacer clic en el botón Alumnos SIU-Guaraní y luego en Acceso al SIU-Guaraní de la UPSO

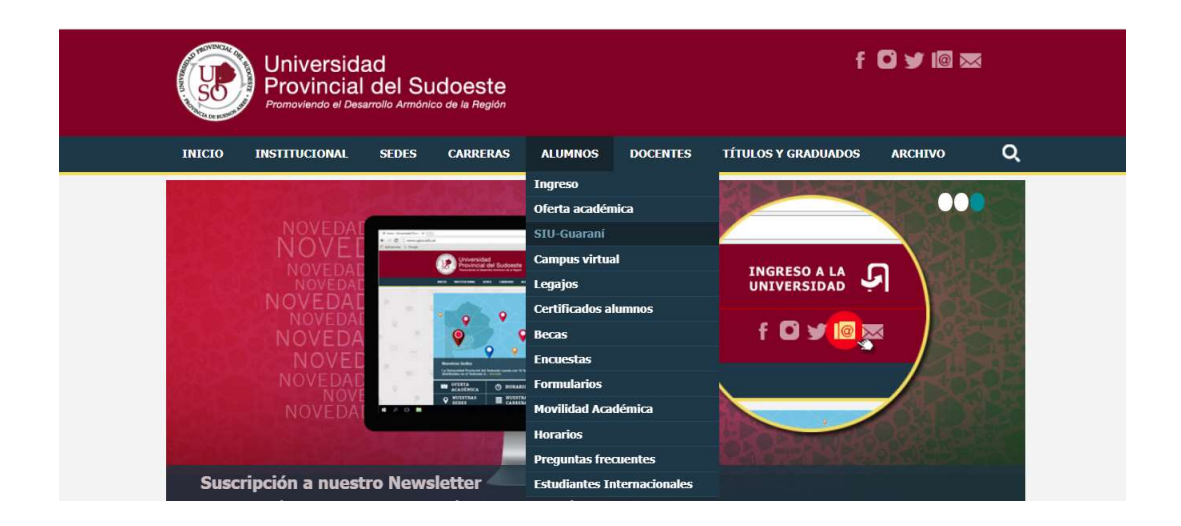

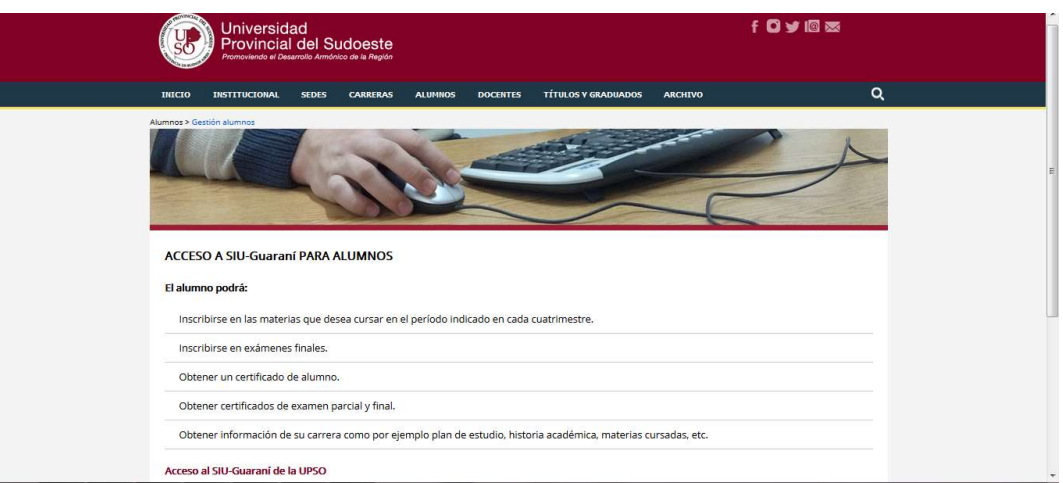

3- Ingresar en Usuario el número de legajo y en Clave el número de DNI (sin puntos)

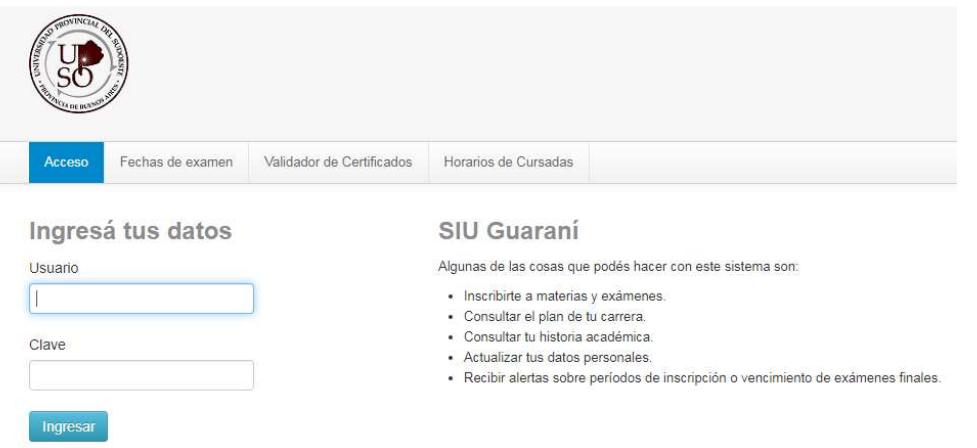

4- Elegir la carrera a la cual pertenece la materia por rendir. Las opciones de carrera aparecerán en el margen superior derecho, en el menú desplegable "Carrera".

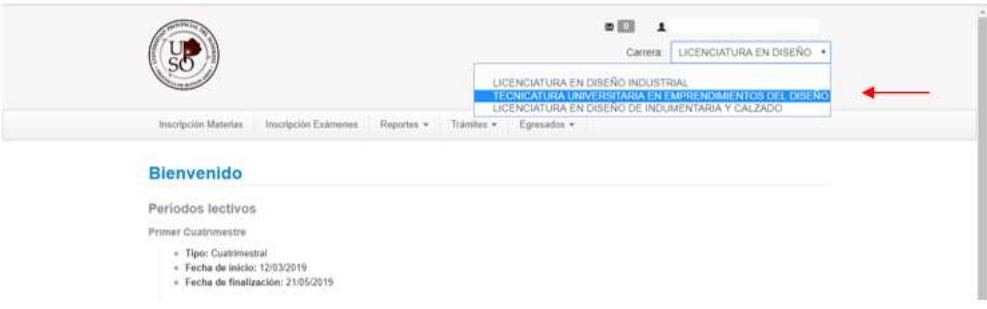

5- En la barra de opciones, seleccionar Inscripción Exámenes. En el margen izquierdo se podrás ver todas las materias para las cuales hay mesas abiertas. Hacer clic en la materia en la que se quiere inscribir.

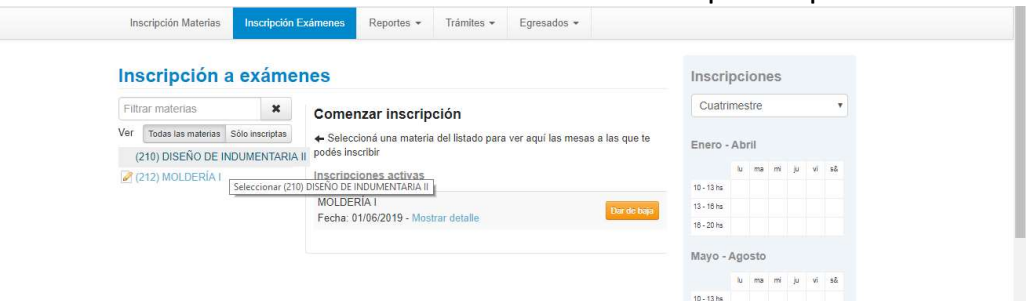

6- Una vez seleccionada la materia, aparecerán todas las mesas de exámenes que se encuentran habilitadas. Una vez elegida la mesa, ir al botón "Inscribirse"

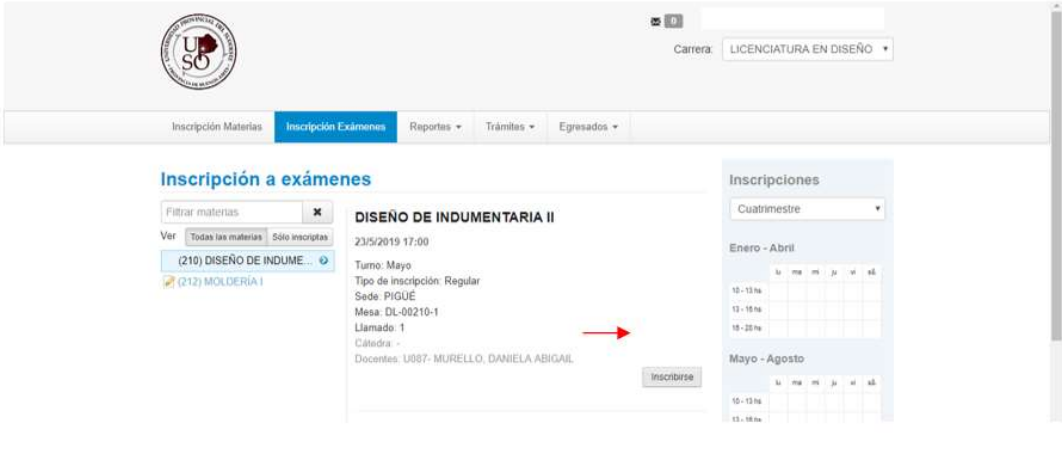

IMPORTANTE!!! Antes de seleccionar la mesa, es importante prestar atención a todos los datos de la misma, como **DOCENTE** y **SEDE**, para asegurarse de estar inscribiéndote en la mesa correcta.

7- Por último, y en caso de necesitarlo, una vez realizada la inscripción, podrás imprimir el certificado de examen para llevarlo el día del examen y, luego de rendir, firmará el/la docente y el/la administrativo/a de la Sede Académica.

Dicho certificado se obtiene desde la opción Reportes-Mis Inscripciones. Allí verás todas las mesas en las que estás inscripto/a, y podrás descargar e imprimir el certificado de inscripción correspondiente en la columna "Certificado examen".

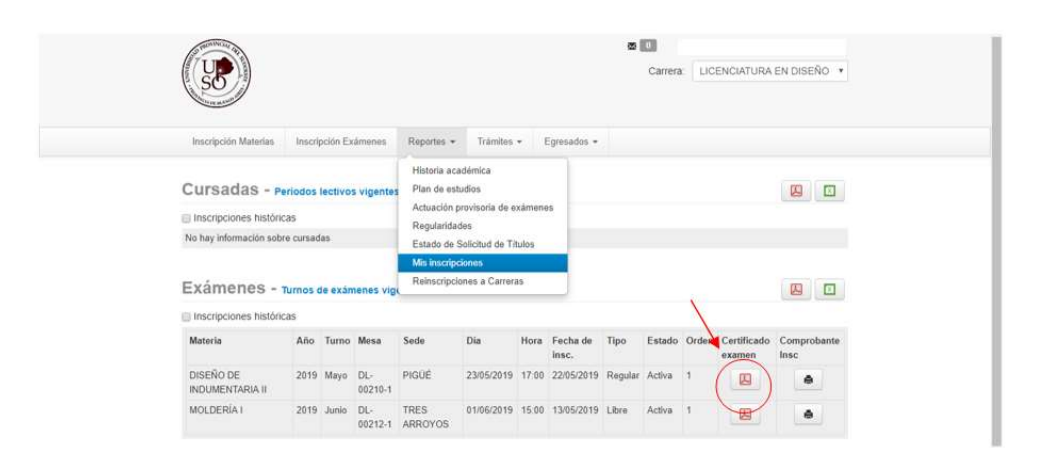

## OTRAS CUESTIONES A TENER EN CUENTA

El período de inscripción a los exámenes finales cerrará 6 días hábiles antes del día que inicia el turno de examen correspondiente.

- Una vez finalizado el período de inscripción a la mesa de examen, ya no podrás inscribirse.
- Si te inscribiste en un examen final y por algún motivo no vas a presentarte a rendir, recomendamos que anules tu inscripción con la opción Dar de baja que se encuentra en el mismo sitio donde realizaste la inscripción. El plazo para la anulación es igual al plazo de inscripción. Si no realizas la anulación de la inscripción en la mesa de examen y no te presentas a rendir, recomendamos avisarle al/la profesor/a para que tome conocimiento de que hay alumnos/as anotados/as que no se presentarán a rendir. Tené en cuenta que muchos docentes se trasladan desde otras localidades para tomar examen.
- Modalidad de examen REGULAR: podrás inscribirte bajo esta modalidad si aprobaste el cursado de la materia.
- Modalidad de examen LIBRE: corresponde si no has aprobado el cursado de la materia. Esta modalidad puede tener más de una instancia, por ejemplo un examen oral y otro escrito, etc. Antes de inscribirse en mesas bajo la modalidad LIBRE tendrás que contactarte con el/la docente de la materia para consultar qué instancias tendrá el examen.
- En el caso de exámenes LIBRES, que además de la instancia presencial, tengan una instancia sincrónica, deberás solicitar el certificado de examen final de la instancia sincrónica al/la tutor/a de la carrera y se te enviará el mismo con firma digital. Para la instancia presencial deberás seguir los pasos detallados en el punto 7.
- Una vez transcurrido el cuatrimestre de dictado de la asignatura y habiéndose habilitado mesas en 5 turnos de examen, será cada estudiante el/la que deberá solicitar la mesa en coordinación con el/la tutor/a o el Departamento de Alumnos e Ingresos, según corresponda.